# **Gu ide d 'ut i l isat ion**

## **Polycom IP 450**

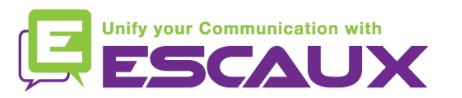

#### Contenu

- Vue générale du téléphone 倶
- Fonctions de téléphonie de base 倶
	- Faire un appel
	- Répondre à un appel
	- Terminer un appel
	- Recomposer un numéro
	- Couper le micro
	- Mettre un appel en attente
	- Transférer un appel
	- Faire des appels conférences
- Paramètres du téléphone 倶
	- Changer la sonnerie
	- Changer la langue
	- Ajuster le volume
- Messagerie et historique 頁 d'appels
	- Ecouter des messages vocaux
	- Consulter l'historique d'appels
	- Effacer l'historique d'appels
	- Gestion des contacts
		- Ajouter un contact
		- Editer un contact
		- Supprimer un contact
		- Rechercher un contact
		- Répertoire d'entreprise
- 貝 Divers
	- Affichage par défaut
	- Redémarrer le téléphone
	- Remettre à zéro le téléphone

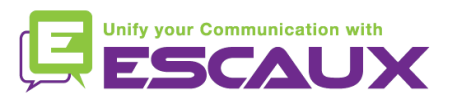

#### Polycom IP 450 : vue générale du téléphone

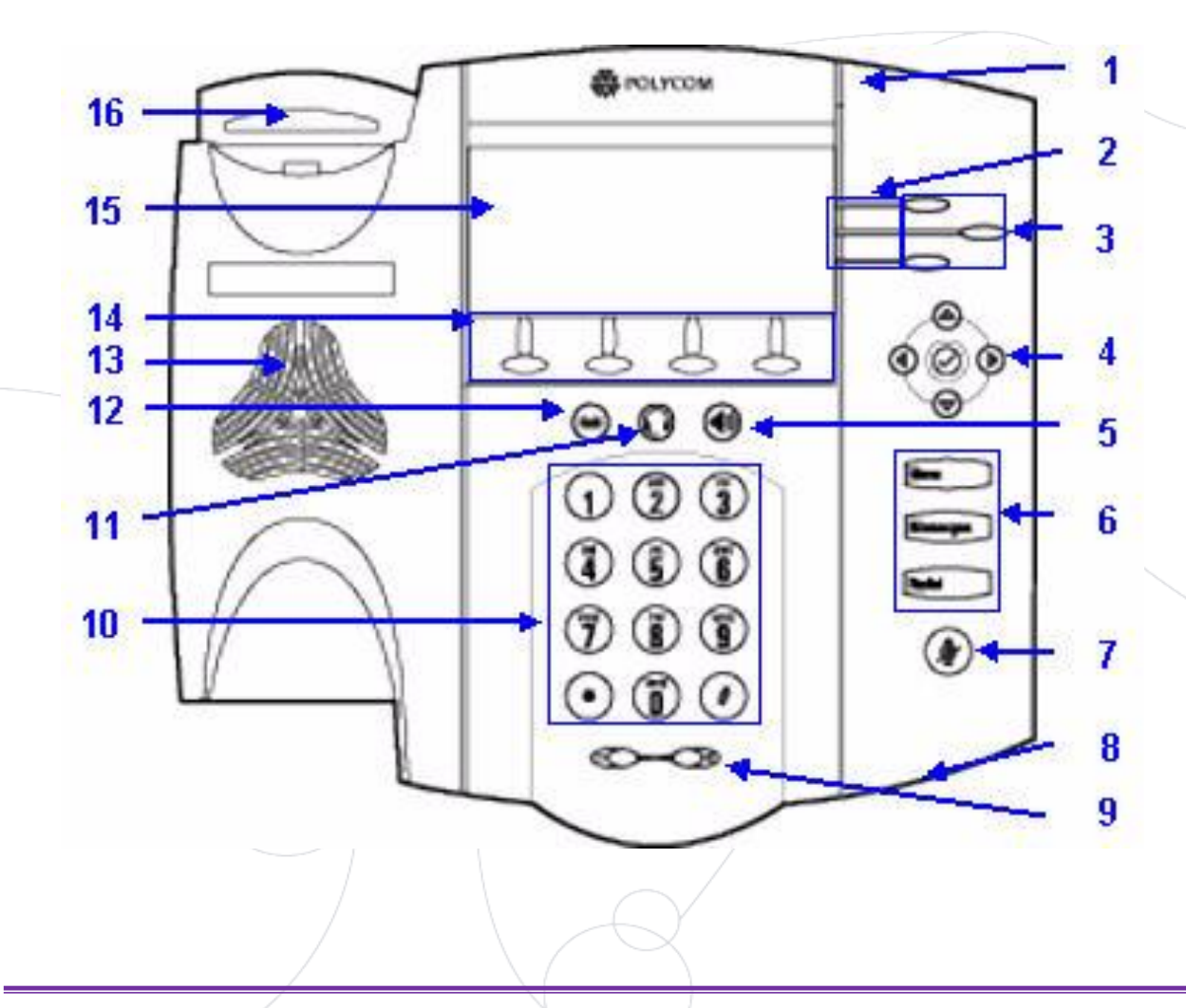

- 1 : Indicateur de message en attente
- 2 : Indicateurs de ligne
- 3 : Ligne/touche de composition rapide
- 4 : Flèches
- 5 : Haut-parleur
- 6 : Touches de fonction
- 7 : Coupure du micro
- 8 : Micro
- 9 : Touches de volume
- 10 : Clavier
- 11 : Casque
- 12 : Mise en attente
- 13 : Haut-parleur
- 14 : Touches "soft"
- 15 : Affichage graphique
- 16 : Touche de raccrochage

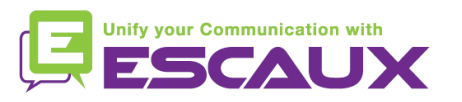

#### Fonctions de téléphonie de base

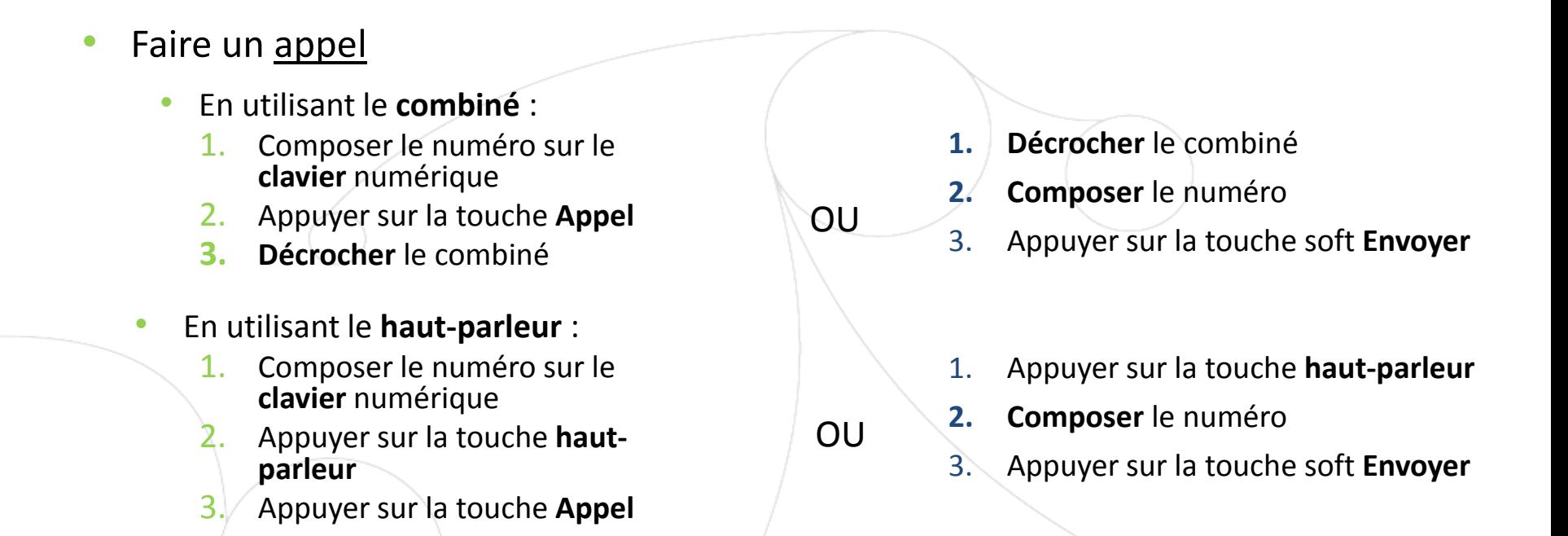

#### Note :

- **→** Ajouter un « 0 » avant chaque numéro externe
- → Les numéros d'urgence peuvent être composés sans ajouter de « 0 » (100, 110,...)

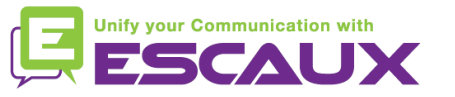

### Fonctions de téléphonie de base (2)

Répondre à un appel • En utilisant le **combiné**: 1. Décrocher le combiné • En utilisant le **haut-parleur** : 1. Appuyer sur la touche **mainslibres** 2. Appuyer sur la touche soft **Répondre** OU Note :  $\rightarrow$  Ces étapes sont d'application uniquement si Terminer un appel • Appuyer sur la touche soft **FinAppel** • **Raccrocher** le combiné • Appuyer sur la touche **mains libres** si vous êtes en mode mains libres et haut-parleur OU OU Recomposer un numéro

l'appelé n'est pas déjà en ligne

• Pour **recomposer** le dernier numéro, appuyer sur **Redial**

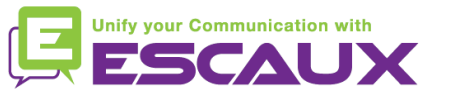

### Fonctions de téléphonie de base (3)

- Couper micro pdt 1 instant
	- Appuyer sur la touche **Mute** (7). Le micro est coupé (avec le combiné et en mode mains libres)

#### Mettre un appel en attente

- Appuyer sur la touche **Hold** (12). *L'appelant entend de la musique d'attente.*
- Pour reprendre l'appel, appuyer à nouveau sur la touche **Hold**

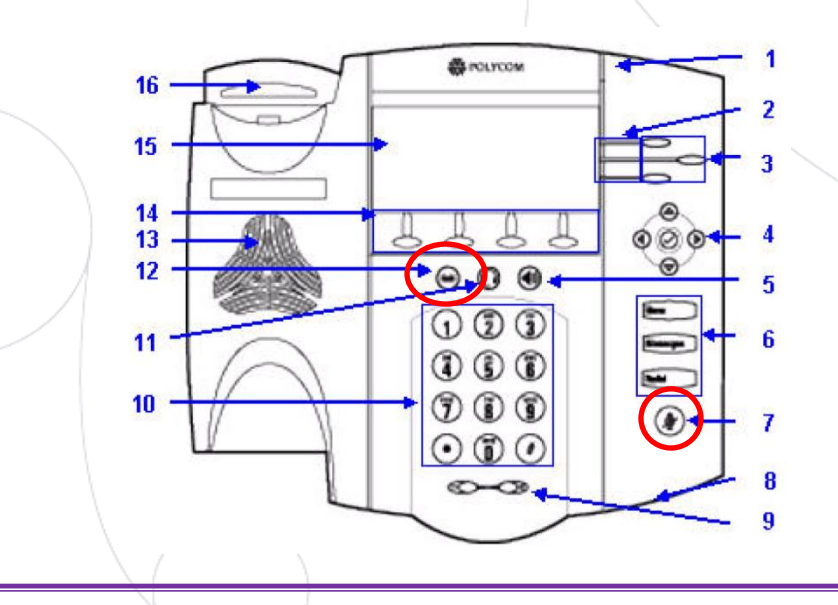

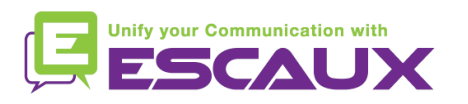

### Fonctions de téléphonie de base (4)

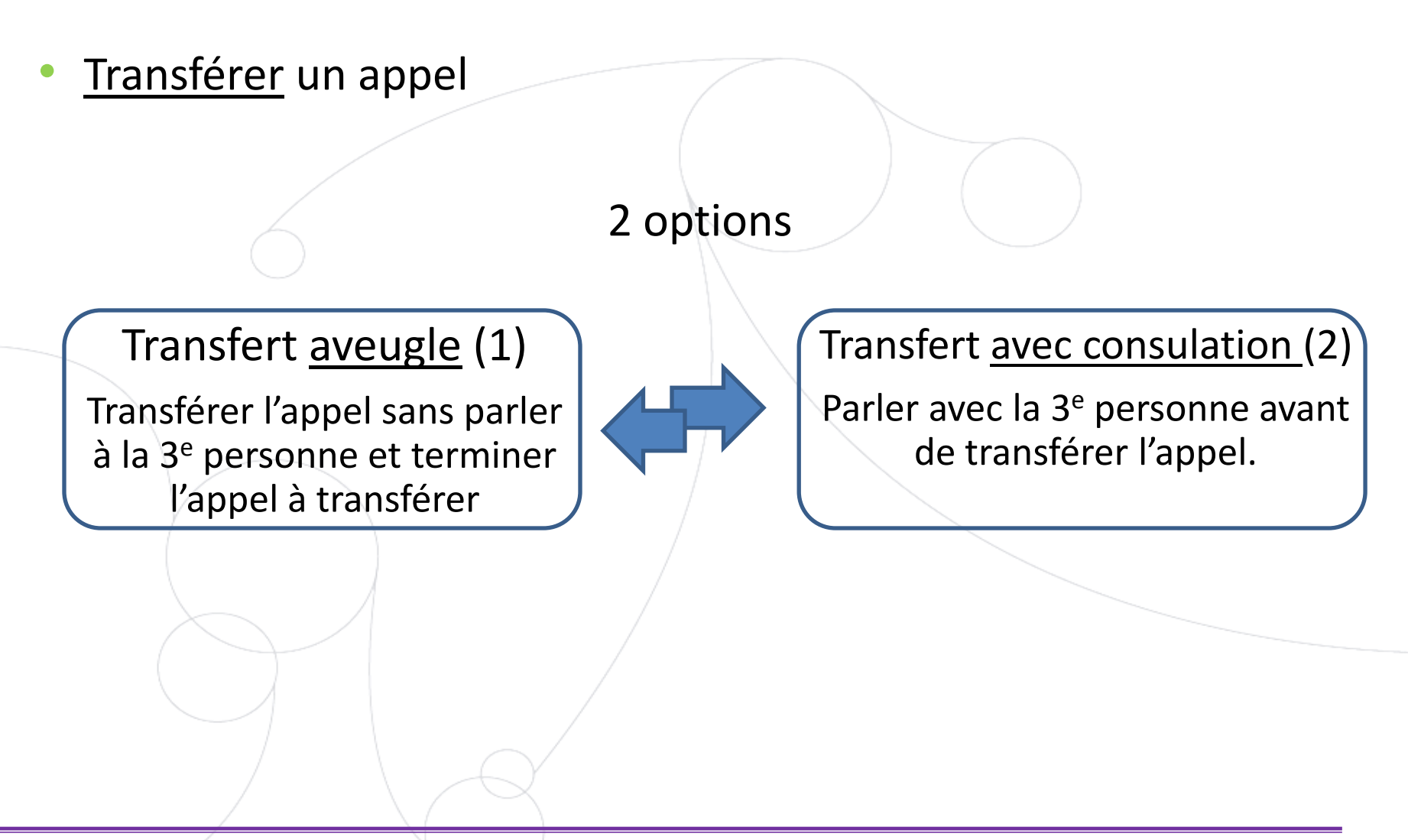

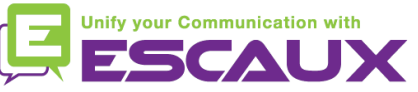

### Fonctions de téléphonie de base (5)

Transfert avec consultation

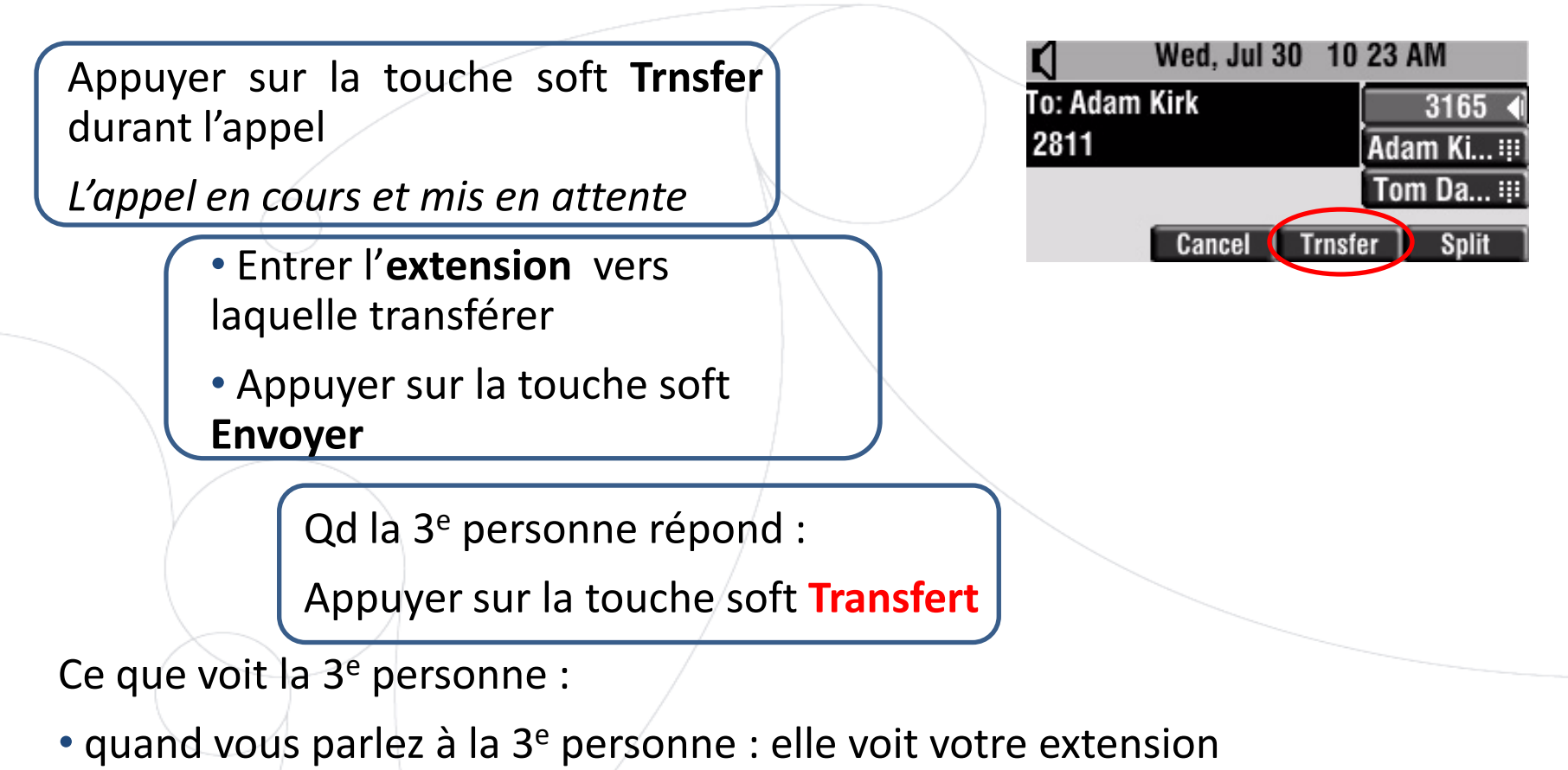

• quand l'appel est transféré : elle voit voit l'identifiant de l'appelant d'origine\*

\* Disponibilité de la fonction dépendante de la configuration

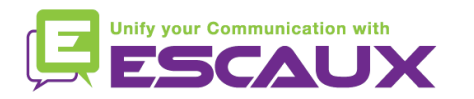

### Fonctions de téléphonie de base (6)

#### Transfert aveugle

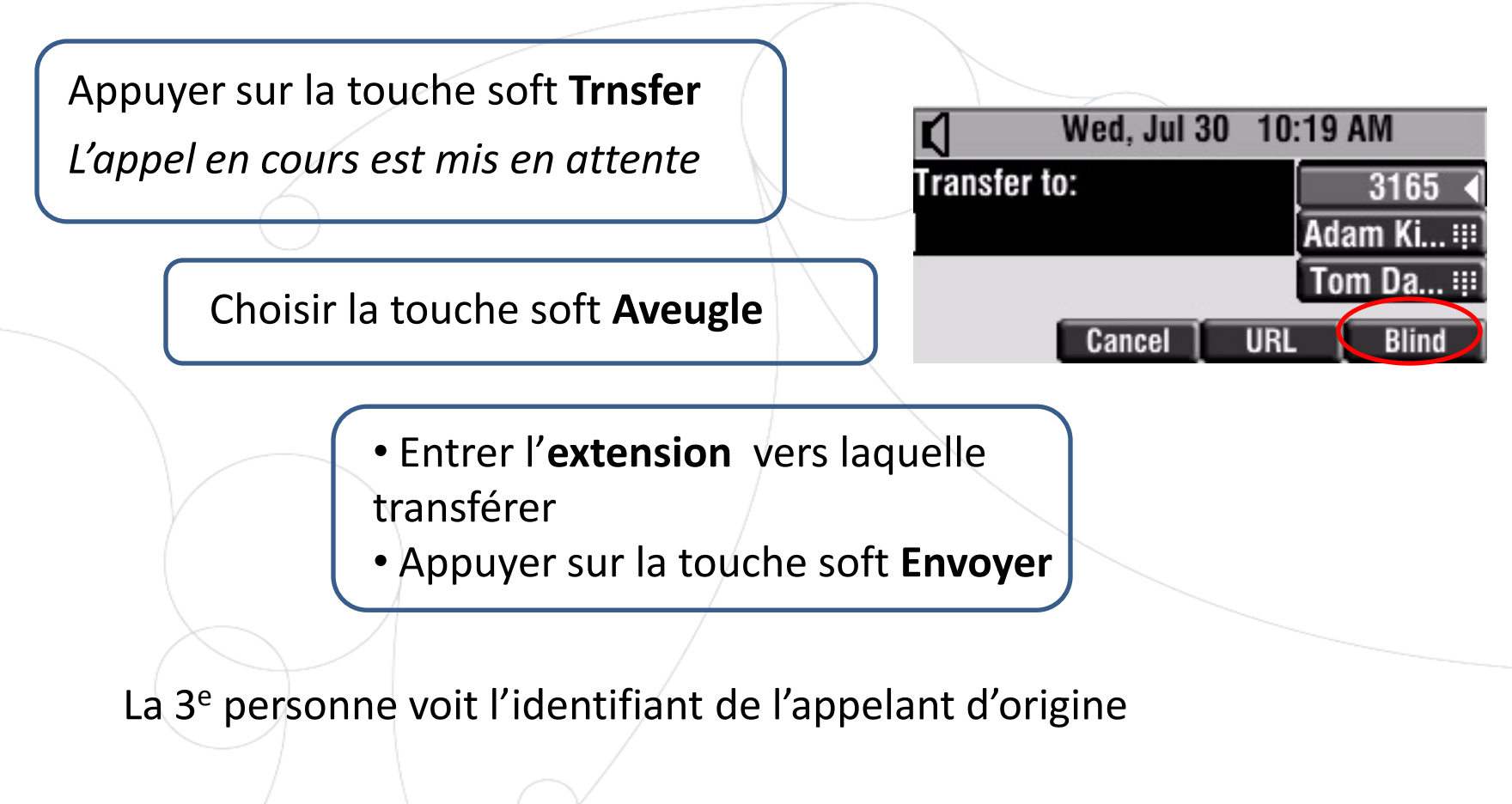

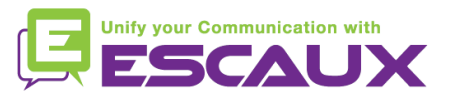

### Fonctions de téléphonie de base (7)

- Faire un appel en conférence à 4
	- Initier un appel en conférence à 4 directement depuis le téléphone.
		- 1. Appeler la 1<sup>ère</sup> personne.
		- 2. Durant l'appel, appuyer sur la touche soft **Confrnc** pour créer un nouvel appel. *L'appel en cours est mis en attente.*
		- 3. Appeler la 2 <sup>e</sup> personne.
		- 4. Lorsque la 2<sup>e</sup> personne répond, appuyer sur la touche soft **Plus** et puis la touche soft **Confrnc** pour joindre chacun à la conférence
		- 5. Refaire l'étape 4 pour appeler la dernière personne
	- L'écran du téléphone affiche tous les particpants (fonction de gestion d'appel en conférence)
	- Pour terminer la conférence, appuyer sur la touche soft "**FinAppel"**. *Les autres participants restent connectés.*

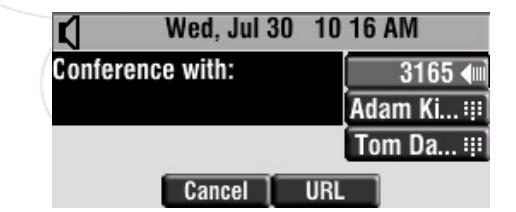

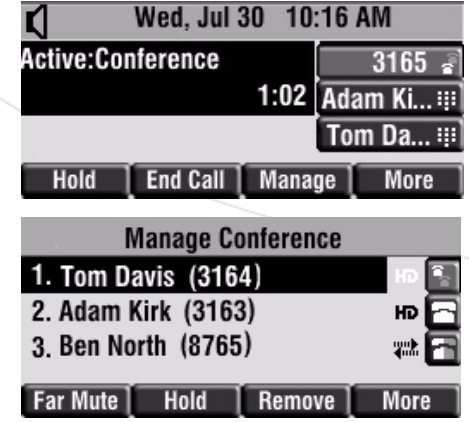

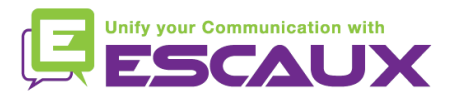

### Paramètres du téléphone

- Changer la sonnerie
	- Appuyer sur la touche **Menu** (6)
	- En utilisant les flèches, aller vers **Configuration**
	- Selectionner "configuration" en appuyant sur la touche **v** (au milieu des flèches)
	- Sélectionner "basic" en appuyant sur la touche **v**
	- Aller vers **Type de sonnerie** en utilisant les flèches
	- Sélectionner "type de sonnerie" en appuyant sur la touche **v**
	- A l'aide des flèches, **naviguer** à travers les différents types de sonnerie
	- Appuyer sur la touche soft **Select** pour valider votre choix
	- Appuyer sur la touche **Menu** pour retourner à l'affichage par défaut.

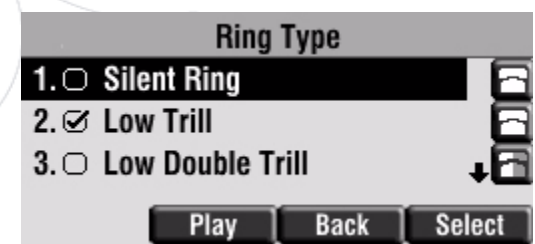

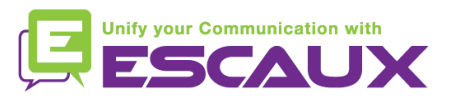

### Paramètres du téléphone (2)

- Changer la langue
	- Appuyer sur la touche **Menu** (6)
	- En utilisant les flèches, aller vers "configurations"
	- Sélectionner "configurations" en appuyant sur la touche **v** (au milieu des flèches)
	- Sélectionner "de base" en appuyant sur la touche **v**
	- Aller à **Langues** en utilisant les flèches
	- Appuyer sur la touche soft **Sélectionner** pour confirmer votre choix
	- Le texte qui s'affiche sur l'écran graphique changera la langue de votre choix

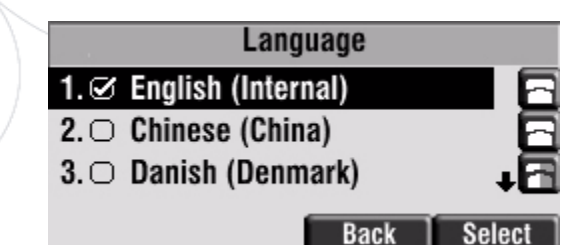

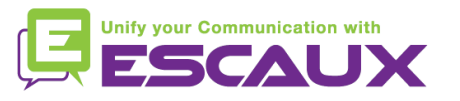

#### Paramètres du téléphone (3)

- Ajuster le volume
	- Appuyer sur les **touches de volume** (9)
	- Si téléphone en veille  $\rightarrow$  le volume de la sonnerie s'ajuste
	- Durant un appel  $\rightarrow$  le volume de la voix s'ajuste

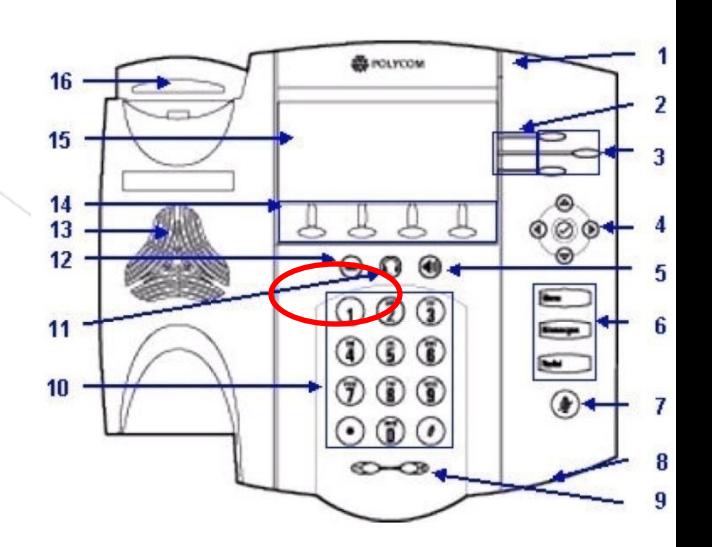

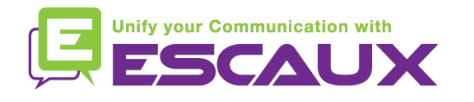

#### Messagerie & Historique des appels

- Ecouter ses messages vocaux
	- Chacun a son propre service de messagerie vocale\*
	- Fonctionne comme une messagerie GSM
	- **Lumière rouge** (LED) en haut à droite ? Nouveau message en attente !
	- Petite **envelope** à l'écran? Nouveau message en attente ! ≃
	- Si configuré, message vocal aussi envoyé par mail
	- Ecouter ses messages en appuyant sur la touche **Message** 
		- Choisir Messagerie avec touche soft **Sélectio**
		- Le statut des messages s'affiche (Nouveau & ancien)
		- Appuyer sur la touche **Cnx** pour aller directement vers le message vocal

\* Disponibilité de la fonction dépendante de la configuration

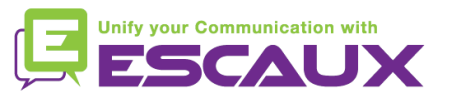

**Messages** 

### Messagerie & Historique des appels

Consulter son historique d'appels

#### Appels reçus

- Appuyer sur la touche **Menu** (6) > **Fonctions** > **Listes d'appel** > **Appels reçus**
- Appuyer sur la touche soft **Appelants** (vous pourriez avoir besoin de naviguer en usant la touche soft **Plus**) \*

#### Appels émis

- Appuyer sur la touche **Menu** (6) > **Fonctions** > **Listes d'appel** > **Appels émis**
- Appuyer sur la touche **Appel**

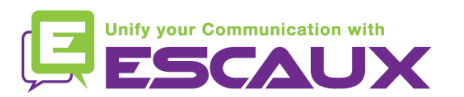

\* Disponibilité de la fonction dépendante de la configuration

#### Messagerie & Historique des appels (3)

Autre moyen de consulter son historique d'appels

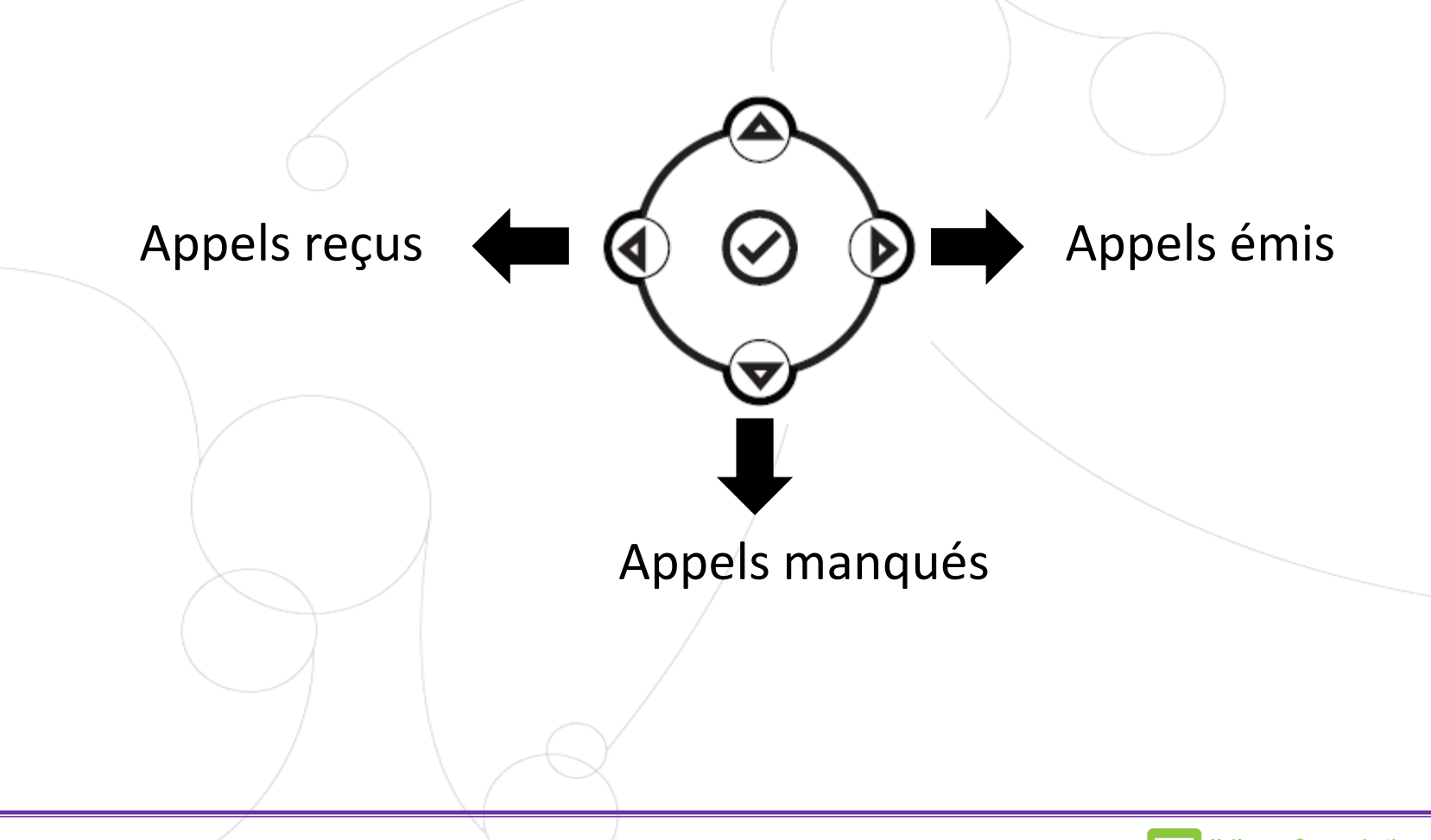

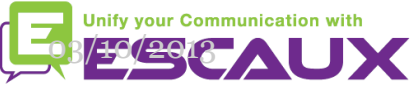

#### Gestion des contacts

#### Le téléphone a un répertoire local de contacts

- *Il se peut que votre téléphone soit configuré pour toujours remplacer les contacts de votre répertoire local par des extensions du PBX. Dans les dernières implémentations (Fusion v.2+, Belgacom Unify v.2+,..), les contacts locaux sont gardés par défaut.*
- Ajouter un contact
- Editer un contact
- Numéros rapides
- Recherche
- Répertoire d'entreprise : recherche sur le PBX \*

\* Disponibilité de la fonctionnalité dépendante de la configuration

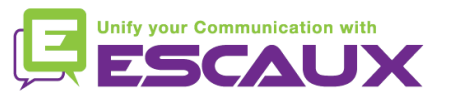

### Gestion de contacts (2)

- Ajouter un contact
	- 1. Ajout *manuel*
		- Appuyer sur la touche **Menu**
		- Sélectionner **Fonctions** > **Répertoire de contacts**.
		- Appuyer sur la touche soft **Plus**
		- Appuyer sur la touche soft **Ajouter**
		- Entrer prénom/nom du contact avec le **clavier**
		- Entrer un numéro de contact
		- **Options :**
			- Changer l'index de composition rapide
			- Changer le **type de sonnerie**
		- Appuyer sur la touche soft **Sauver**
		- Appuyer sur la touche **Menu** pour retourner à l'écran par défaut

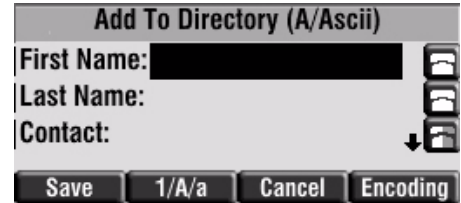

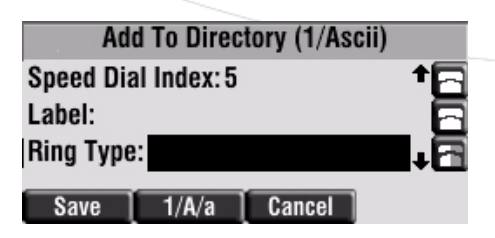

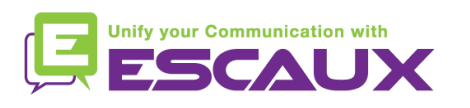

### Gestion des contacts (2)

- Ajouter un contact
	- 2. Ajouter un contact depuis la *liste d'appels*
		- Appuyer sur la touche Menu
		- Sélectionner **Fonctions** > **Liste d'appels**
		- Sélectionner soit **Appels manqués**, **Appels reçus** ou **Appels émis**

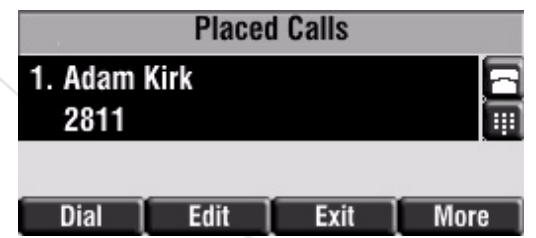

- Appuyer sur la touche soft **Plus**
- Appuyer sur la touche soft **Sauver** pour sauvegarder le contact dans le répertoire du téléphone
- Appuyer sur la touche **Menu** pour revenir à l'écran par défaut

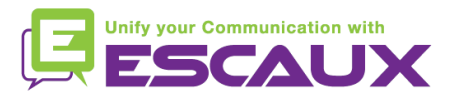

### Gestion des contacts (3)

#### **Editer un contact**

- Appuyer sur la touche **Menu**
- Sélectionner **Fonctions** > **Répertoire de contacts**
- Faire défiler pour surligner le contact
- Appuyer sur la touche soft **Editer**
- Editer des informations sur le contact
- Appuyer sur la touche soft **Sauver**
- Appuyer sur la touche **Menu** pour retourner à l'écran par défaut

#### Supprimer un contact

- Appuyer sur la touche **Menu**
- Sélectionner **Fonctions** > **Répertoire de contacts**
- Faire défiler pour surligner le contact
- Appuyer sur la touche soft **Plus** deux fois et puis sur la touche soft **Supprimer**

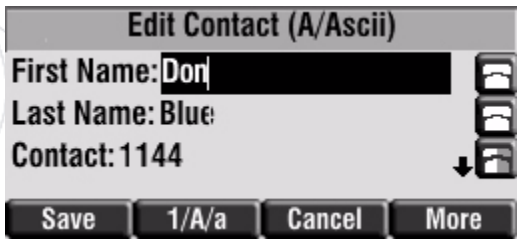

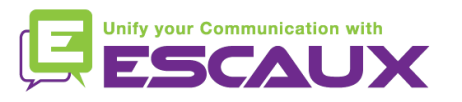

#### Gestion des contacts (4)

- Assigner un numéro rapide à un contact
	- Quand un nouveau contact est ajouté, il est **automatiquement** assigné au dernier numéro rapide de l'index
	- Appuyer sur la touche **Menu**
	- Sélectionner **Fonctions** > **Répertoire des contacts**
	- Faire défiler pour surligner le contact
	- Appuyer sur la touche soft **Editer**
	- Faire l'une des actions suivantes:
		- Entrer le prochain index de composition rapide disponible
		- Supprimer le numéro rapide existant en utilisant les flèches, suivi par la croix
		- Appuyer sur la touche soft **Sauver** or **Annuler** pour confirmer les changements

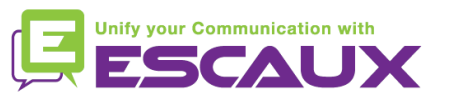

### Gestion des contacts (5)

- Rechercher un contact
	- Appuyer sur la touche **Menu**
	- Sélectionner **Fonctions** > **Répertoire de contacts**
	- Appuyer sur la touche soft **Plus**
	- Appuyer sur la touche soft **Recherc**
	- A l'aide du clavier numérique, introduire les quelques premiers **caractères** du contact (prénom ou nom)
	- Appuyer à nouveau sur la touche soft **Recherc**

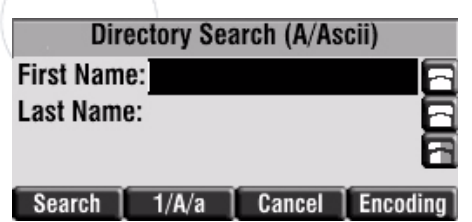

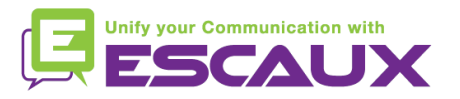

#### Répertoire d'entreprise

- Rechercher un contact dans le répertoire d'entreprise \*
	- Appuyer sur la touche **Menu**
	- Sélectionner **Fonctions** > **Corp Dir**
	- Rechercher le contact en utilisant le **clavier**
		- e.g : pour chercher "Tim" , appuyer "8" 1x puis "4" 3x puis "6" 1x
	- La recherche s'effectue sur le répertoire d'entreprise du PBX

\* Disponibilité de cette fonction dépendante de la configuration

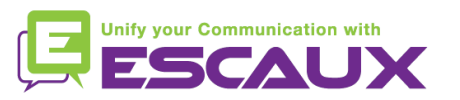

### Affichage par défaut

- **Extension & statut de l'utilisateur** 
	- Le téléphone peut afficher **l'extension** et le **statut** actuel de **l'utilisateur** \*
		- OFFICE
		- BUSY
		- TELEWORK
		- HOLIDAY
		- OUTOFOFFICE
	- Le statut peut être changé en utilisant la touche soft **Statut** \*
- File d'attente dynamique et statut du login
	- Le téléphone peut aussi montrer le statut du login dynamique dans des files d'attente
		- $\cdot$  X  $\angle$  par exemple (enregistré sur la 1<sup>ère</sup> file d'attente configurée)

\* Disponibilité de la fonctionnalité dépendante de la configuration

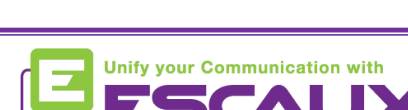

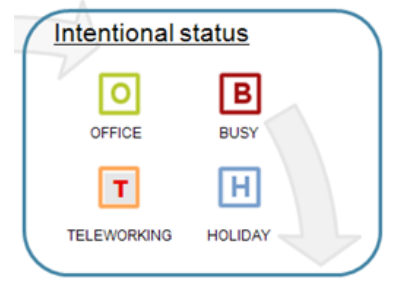

### Redémarrage

- Redémarrer le téléphone
	- Débrancher Rebrancher le cable PoE

#### **OU**

- Appuyer sur **Menu** > **Configuration** > **de base** > **Redémarrer téléphone OU**
- Appuyer sur les 2 touches de **Volume** (10) + **Haut-parleur** (8) + **Mise en attente** (6) en même temps
	- Cette opération prend environ 2 minutes

#### Pourquoi redémarrer mon téléphone ?

- Si l'administrateur IT a fait des changements dans la configuration
- S'il y a le moindre problème, un redémarrage est la première chose à faire

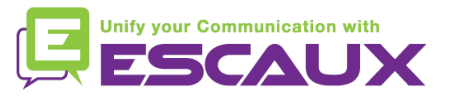

#### Remise à zéro du téléphone

#### **Effacer les préférences utilisateur**

- *Remise à zéro configuration utilisateur : langue, sonnerie, répertoire*
- Appuyer sur **Menu** > **Configuration** > **Avancé**
- Entrer le mot de passe administrateur : **456** par défaut
- Appuyer sur **Paramètres de l'administrateur** > **Réinit.config défaut** > **Réinit Configuration locale**
- *Après quelques instants, le téléphone va redémarrer et reprendre la configuration utilisateur par défaut depuis le SOP*

#### Effacer les paramètres du téléphone

- *Remise à zéro de la configuration réseau*
- Appuyer sur **Menu > Configuration > Avancé**
- Entrer le mot de passe administrateur : **456** par défaut
- Appuyer sur **Paramètres de l'administrateur** > **Réinit.config défaut** > **Réinit param poste**
- *Après quelques instants, le téléphone va redémarrer et reprendre la configuration réseau depuis le SOP*

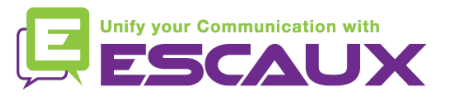

#### Remise à zéro du téléphone (2)

- Restaurer la configuration d'usine
	- *Cette opération va formater le système de « fichiers » du téléphone*
	- Appuyer sur **Menu** > **Préférences** > **Avancé**
	- Entrer le mot de passe administrateur : **456** par défaut
	- Appuyer sur **Paramètres de l'administrateur** > **Réinit.config défaut** > **Formater Sys fich**
	- *Après quelques instants le téléphone va redémarrer et prendre sa configuration par défaut depuis le SOP*

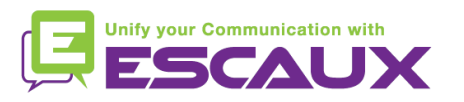